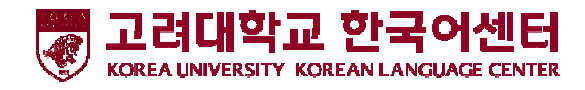

로그인

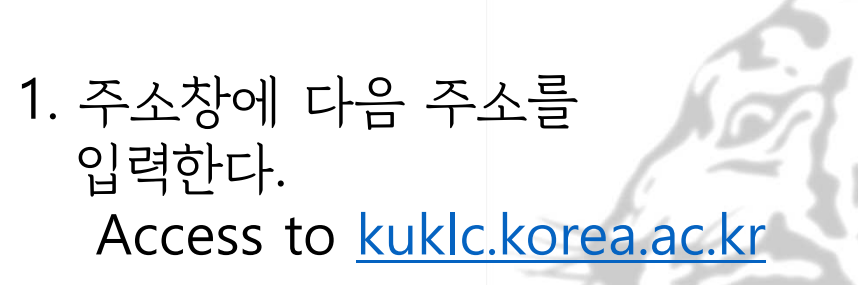

```
2. 다음 ID와 PW로 로그인한다.
```
ID : 수강생 번호(Student ID Number)

PW : 생년월일 8자리(Date of Birth, YYYYMMDD)

비밀번호를 바꾼 학생은 바꾼 비밀번호로 로그인해주시기 바랍니다.

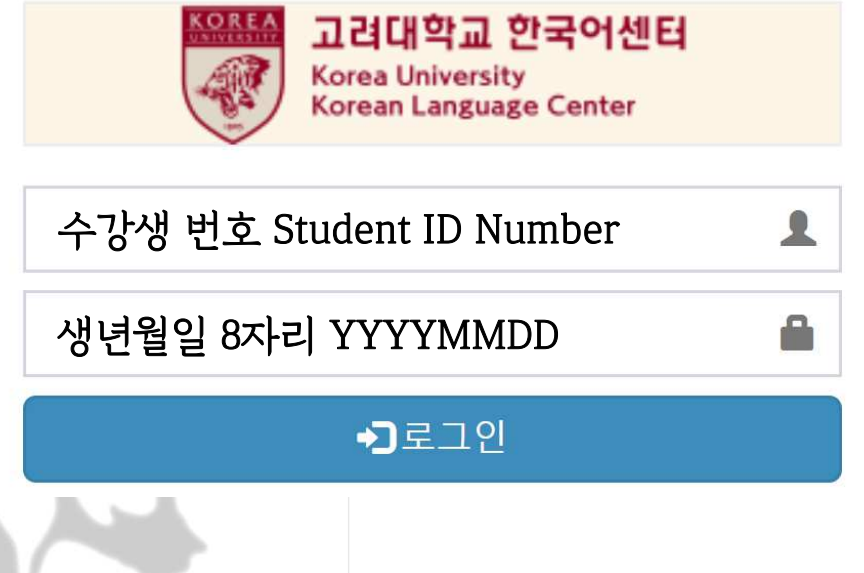

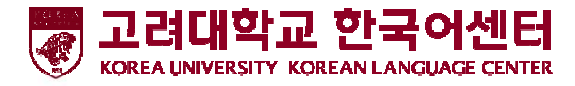

## 신청②■ 수강생메뉴 O 조회조건 2021학년도 정규과정 여름학기 성적 3 ~ Q 조회 **O** 중명서신청 2021학년도 정규과정 겨울학기 성적표, 수료증 신청O 도우미신청 O 동아리신청 1 행사신청 ③ 신청방법 선택 <sup>후</sup> 1. 신청방법을 선택해주세요. (복수선택 가능) \* Choose the method for the Summer term of Regular program certificates.(Multiple choices available) / 请选择正规课程夏季学期证书的申请方法。(可重复选择) / 正規課程夏学期の証書の申請方法を選択してください。 O 학생활동 신청결과조 □ 이메일 신청 / Email / 邮件形式申请 / メールで申請 -> 2번으로 O 수업평가 □ 일반우편 신청(한국, 중국만 가능 /비용 없음) / Regular Mail(Only Korea & China /Free of charge / 普通邮寄(韩国, 只有中国可以 / 免费) / 一般郵便(韓国、中国だけ可能/無料) -> 3번으로 ○ 수강연장신청 □ DHL 신청 / Express Mail(DHL) / 速達(DHL) / DHL申请 -> 4번으로 ④ 적어주세요. O 환불신청 2. 이메일주소를 입력해주세요. **○** 기숙사신청 Please write down your email address. / 请填邮件地址。/メールのアドレスを記入してください。 <mark>3. 일반우편 신청(한국, 중국만 가능) / Regular Mail(Only Korea, China /Free of charge / 普通邮寄(韩国 , 只有中国可以/免费) / 一般郵便(韓国、中国だけ可能/無料)<br>이메일, 주소(영문), 전화, 우편번호를 기입해주시기 바랍니다. Please write down your email, address, phone number and postal cod</mark> 4. DHL 신청 - 이메일, 주소(영문), 전화, 우편번호 기입해주시기 바랍니다. 비용 확인 후 납부방법을 이메일로 안내할 예정입니다. Express Mail(DHL): Please write down your email, address, phone number and postal code. We will inform you of the payment method via email after checking the expenses. / DHL 申请 ( 需要交钱) -> 请填写邮件、住址(英文)、联系方式、邮编号码。/ DHL申請(費用 電話番号,郵便番号をご記入ください。費用を確認した後、納付方法をEメールで案内します。

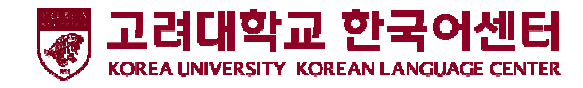

## <mark>신청 결과 확인</mark><br>- *•* \*\*\*"\*

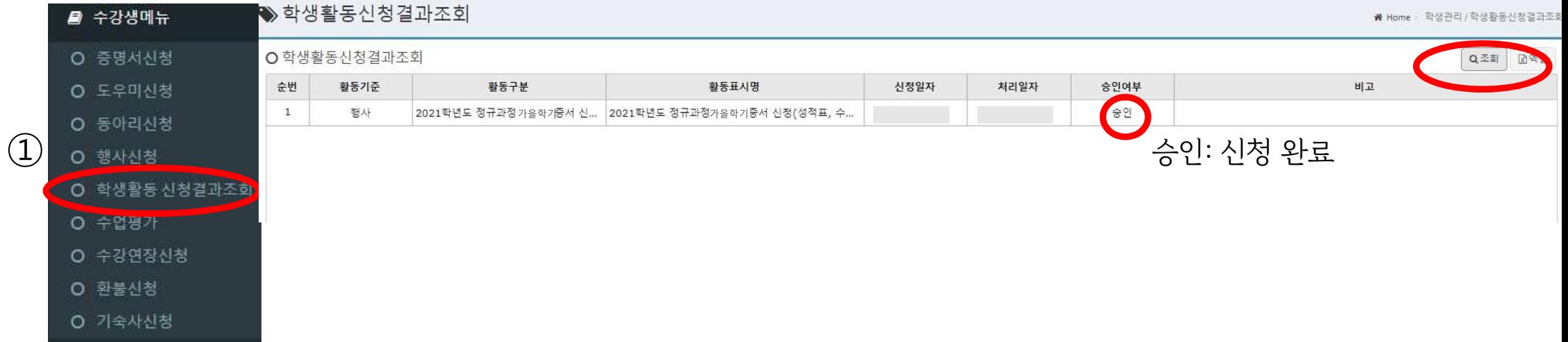

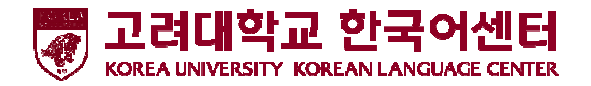

## 2021학년도 정규과정 겨울학기 최종 등급, 수료 여부 확인 방법(3월 3일부터 확인 가능)

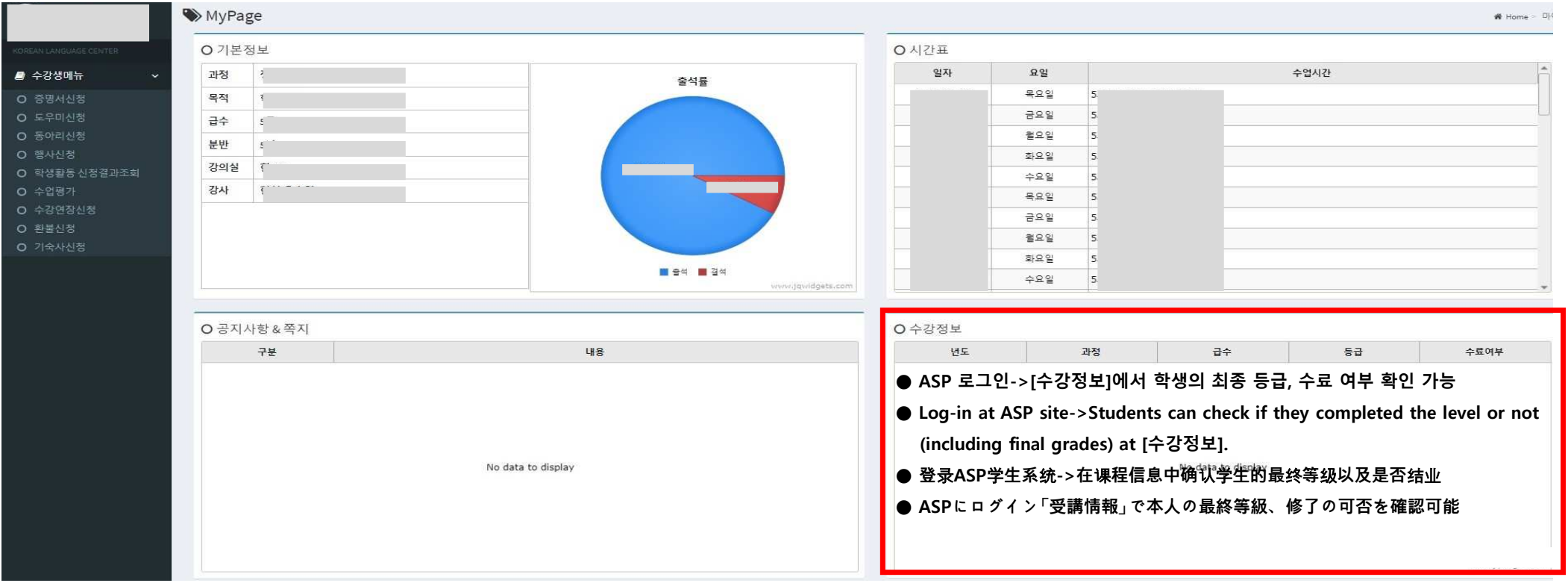